Guide d'information rapide Guida introduttiva rapida Guia de iniciação rápida Guía de inicio rápido

## Dell Precision Rack 7910

### Quick Start Guide

#### 1 Install the system into a rack

Installez le système dans un rack Installare il sistema in un rack Instale o sistema num rack Instale el sistema en un estante

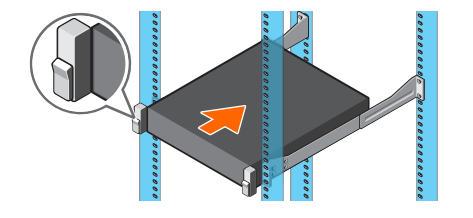

#### 2 Connect the keyboard, mouse, and monitor (optional)

Connectez le clavier, la souris et le moniteur (facultatif) Connettere la tastiera, il mouse e il monitor (opzionale) Ligue o teclado, rato e monitor (opcional) Conecte el teclado, el ratón y el monitor (opcional)

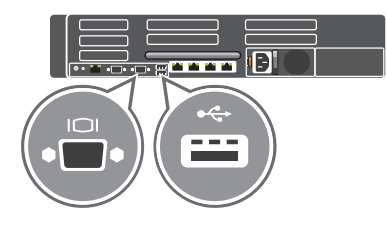

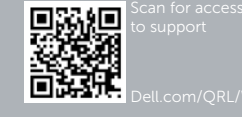

# DELL

#### 3 Connect the system to a power source

Connectez le système à une source d'alimentation Connettere il sistema a una fonte di alimentazione Ligue o sistema a uma fonte de alimentação Conecte el sistema a una fuente de alimentación

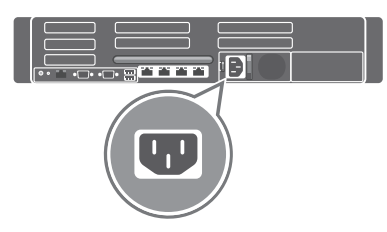

#### 4 Loop and secure the power cable in the retention clip

Formez une boucle et fixez le câble d'alimentation au clip de maintien Arrotolare e assicurare il cavo di alimentazione alla clip di contenimento Enrole e segura o cabo de alimentação no grampo de retenção Enrolle y fije el cable de alimentación con el gancho de retención

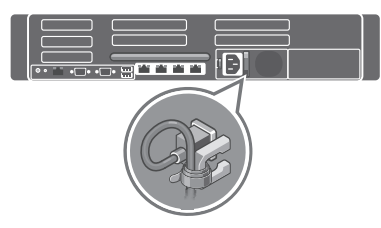

#### 5 Turn on the system

Mettez le système sous tension Accendere il sistema Ligue o sistema Encienda el sistema

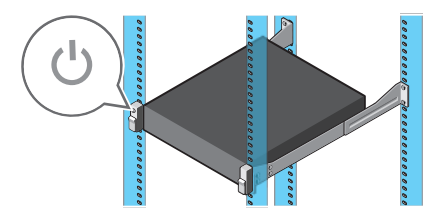

© 2014 Dell Inc. © 2014 Microsoft Corporation.

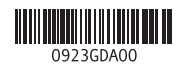

Printed in China. 2014-08

- 16. PCIe expansion card slots half height
- 17 Serial connector
- 18. VGA connector
- 19. USB 3.0 connectors
- 20. PCIe Expansion card slots full height 21. Network connectors

20. Logements pour carte d'extension PCIe pleine hauteur

- 15. Porta iDRAC8 Enterprise (opzionale)
- 16. Slot scheda di espansione PCIe a mezza altezza
- 17. Connettore seriale
- 18. Connettore VGA
- 19. Connettori USB 3.0
- 20. Slot scheda di espansione PCIe a tutta altezza
- 21. Connettori di rete
- 22. Alimentatore

PCIe demi-hauteur

- 15. Port iDRAC8 Enterprise (en option) 16. Logements pour carte d'extension
	-
	-
	-
	-
	-
	-
	- 8. Unidades de disco rígido
	-
	- 10. Conector USB 2.0

17. Port série 18. Port VGA 19. Ports USB 3.0

21. Ports réseau 22. Alimentation

- 22. Power supply
- 

1. Accensione/Indicatore di

- alimentazione
	- 2. Pulsante NMI
	- 3. Pulsante di identificazione del sistema
	- 4. Connettore VGA
	- 5. Pulsanti del menu LCD
- 14. Conector de identificación del sistema
- 15. Puerto empresarial iDRAC8 (opcional)
- 16. Altura media de las ranuras de la tarjeta de expansión PCIe
- 17. Conector serie
- 18. Conector VGA
- 19. conectores USB 3.0
- 20. Altura completa de las ranuras de la tarjeta de expansión PCIe
- 21. Conectores de red
- 22. Fuente de alimentación
- 6. Etichetta informativa
- 7. Pannello LCD
- 8. Dischi rigidi
- 9. Slot scheda multimediale vFlash
- 10. Connettore USB 2.0
- 11. Posta di gestione USB/iDRAC Direct
- 12. Unità ottica (opzionale)
- 13. Pulsante di identificazione del sistema
- 14. Connettore di identificazione del sistema
- 1. Botão de alimentação/luz de alimentação
- 2. Botão de NMI
- 3. Botão de identificação do sistema
- 4. Conector VGA
- 5. Botões do menu LCD
- 6. Etiqueta de informações
- 7. Painel LCD
- 
- 9. Ranhura do cartão multimédia vElash
- 
- 11. Porta de gestão de USB/iDRAC Direct
- 12. Unidade óptica (opcional)
- 13. Botão de identificação do sistema
- 14. Conector de identificação do sistema
- 15. Porta iDRAC8 Enterprise (opcional)
- 16. Ranhuras da placa de expansão PCIe de meia altura
- 17. Conector série
- 18. Conector VGA
- 19. Entradas USB 3.0
- 20. Ranhuras da placa de expansão PCIe de altura completa
- 21. Conectores de rede
- 22. Fonte de alimentação

- 
- 
- 
- 
- 
- 
- 1. Botón de alimentación/indicador de alimentación
- 2. Botón NMI
- 3. Botón de identificación del sistema
- 4. Conector VGA
- 5. Botones del menú de la pantalla LCD
- 6. Etiqueta informativa
- 7. Panel de la pantalla LCD
- 8. Discos duros
- 9. Ranura de la tarieta de medios vElash
- 10. Conector USB 2.0
- 11. Puerto de gestión USB/Directo iDRAC
- 12. Unidad óptica (opcional)
- 13. Botón de identificación del sistema

#### Features

Caractéristiques | Funzioni | Funcionalidades | Funciones

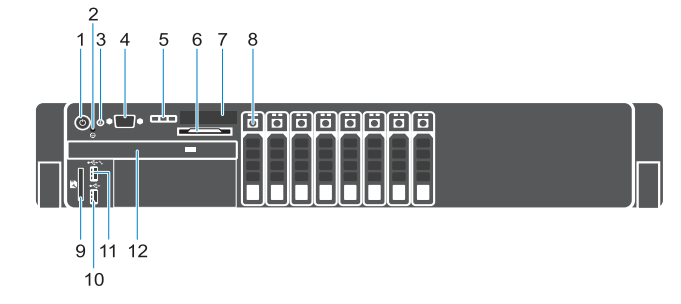

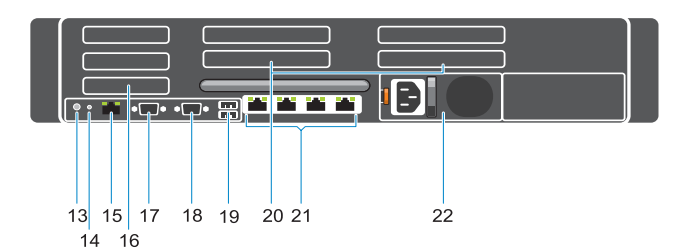

- 1. Power button/Power light
- 2. NMI button
- **3.** System identification button
- 4. VGA connector
- 5. LCD menu buttons
- 6. Information tag
- 7. LCD panel
- 8. Hard-drives
- 9. vFlash media card slot
- 10. USB 2.0 connector
- 11. USB management port/iDRAC Direct
- 12. Optical-drive (optional)
- 13. System identification button
- 14. System identification connector
- 15. **iDRAC8** Enterprise port (optional)
- 1. Bouton d'alimentation/ Voyant d'alimentation
- 2. Bouton NMI
- 3. Bouton d'identification du système
- 4. Port VGA
- 5. Boutons de menu de l'écran d'affichage LCD
- 6. Étiquette d'informations
- 7. Écran d'affichage LCD
- 8. Disques durs
- 9. Logement pour carte mémoire vFlash
- 10. Port USB 2.0
- 11. Port de gestion USB/iDRAC Direct
- 12. Lecteur optique (en option)
- 13. Bouton d'identification du système
- 14. Port d'identification du système

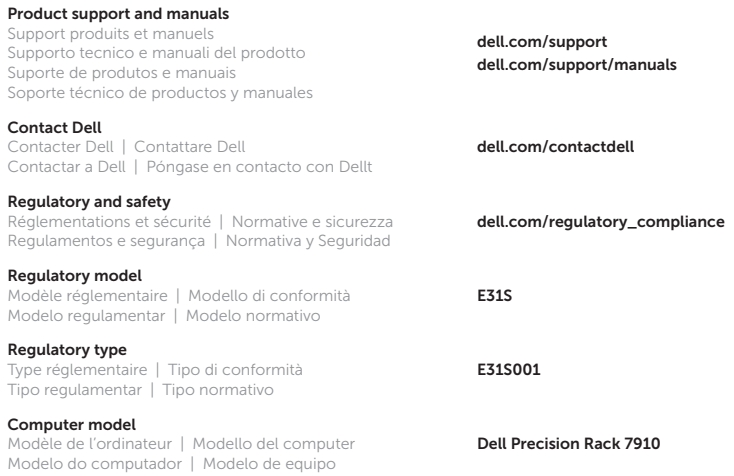